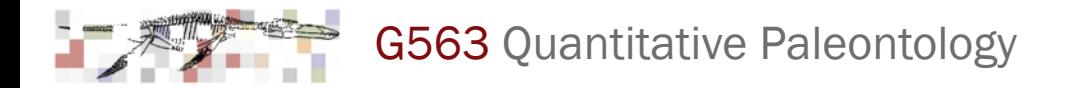

## SQL databases

An introduction

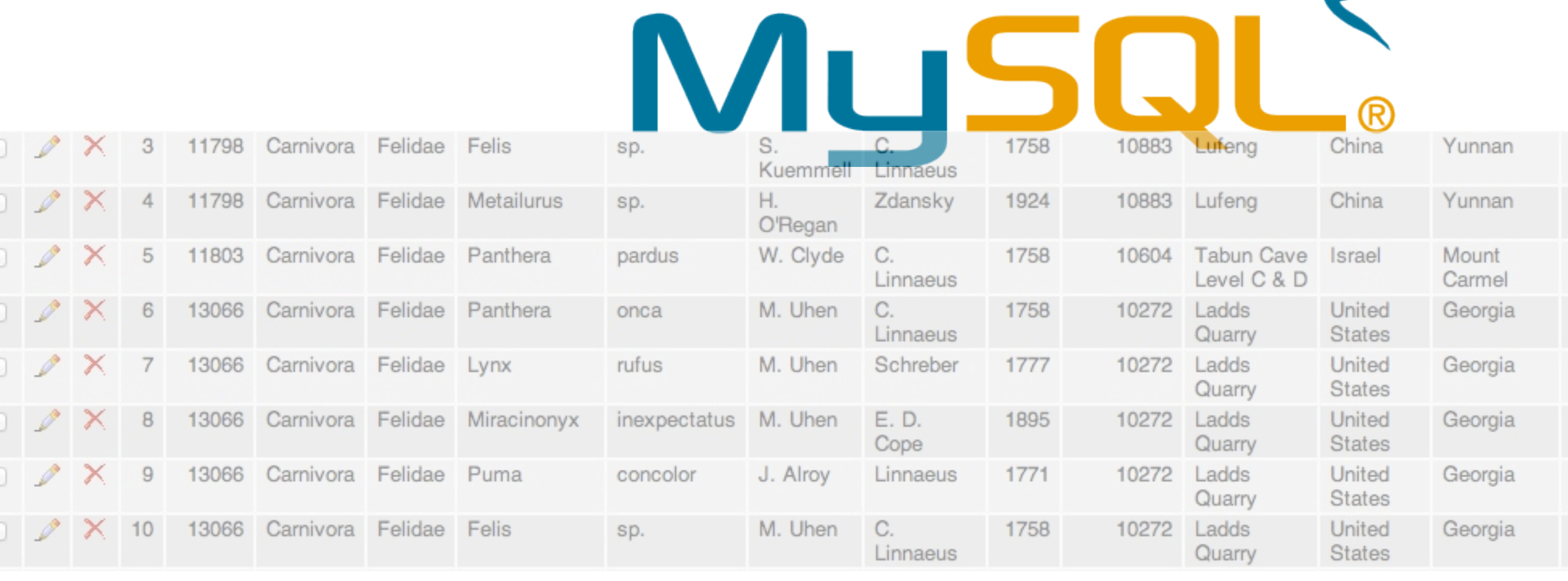

#### Department of Geological Sciences | Indiana University (c) 2012, P. David Polly

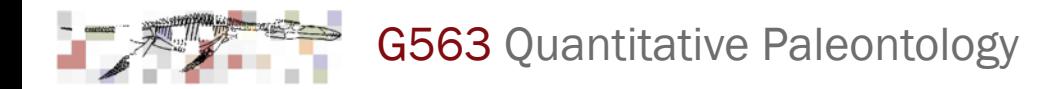

### Today's Session

- 1. Selecting data from Paleobiology Database
- 2. Downloading and reformatting PaleoDB data
- 3. Setting up AMP servers and understanding them
- 4. Understanding a database server
- 5. Using phpMyAdmin client to operate mySQL
- 6. Importing data into mySQL
- 7. Break
- 8. Querying data using the SQL language
- 9. Assignment

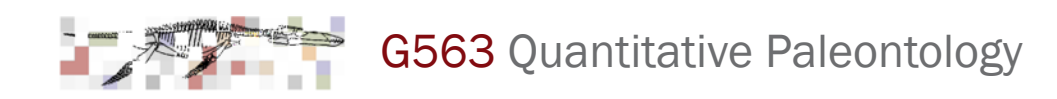

**Paleobiology Database** 

**Quick search** 

### The Paleobiology Database

- ✴ Community effort to record fossil occurrence data from published literature for use by the community
- $*$  Started in 1998 by project funded through the National Center for Ecological Analysis and Synthesis
- $*$  John Alroy of Macquarie University coordinates the PaleoDB
- $*$  Data are peer-reviewed and entered by scientists working on volunteer basis
- ✴ Data are extensive
- $*$  Data are incomplete: not all time, localities, or taxa are represented and there may be many omissions and errors
- Other, more specialized occurrence databases include:
	- NOW (Neogene Old World Database, coordinated by Mikael Fortelius)
	- FaunaMap (Database of mammal occurrences in the Pleistocene of North America, coordinated by the Illinois State Museum)
	- MioMap (Database of mammal occurrences in the Miocene of North America, coordinated by Tony Barnosky)
- $*$  The above are similar kinds of community efforts that focus on particular times and taxa, with similar strengths and weaknesses
- ✴ Always acknowledge or cite the database, the data enterers, and the authors of the original literature from which the data was derived

Totals right now: 42,731 references • 246,069 taxa • 132,831 fossil collections • 1,051,885 taxonomic occurrences contributed by 308 scientists from 124 institutions in 22 countries

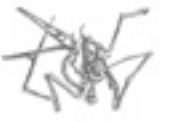

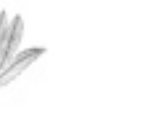

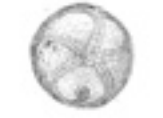

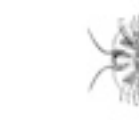

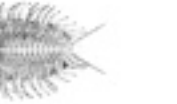

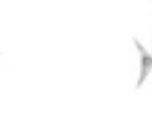

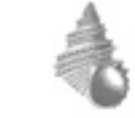

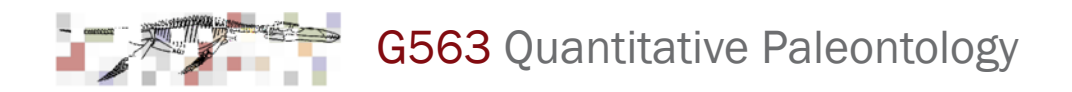

### PaleoDB Download: 1. Basic Options Page

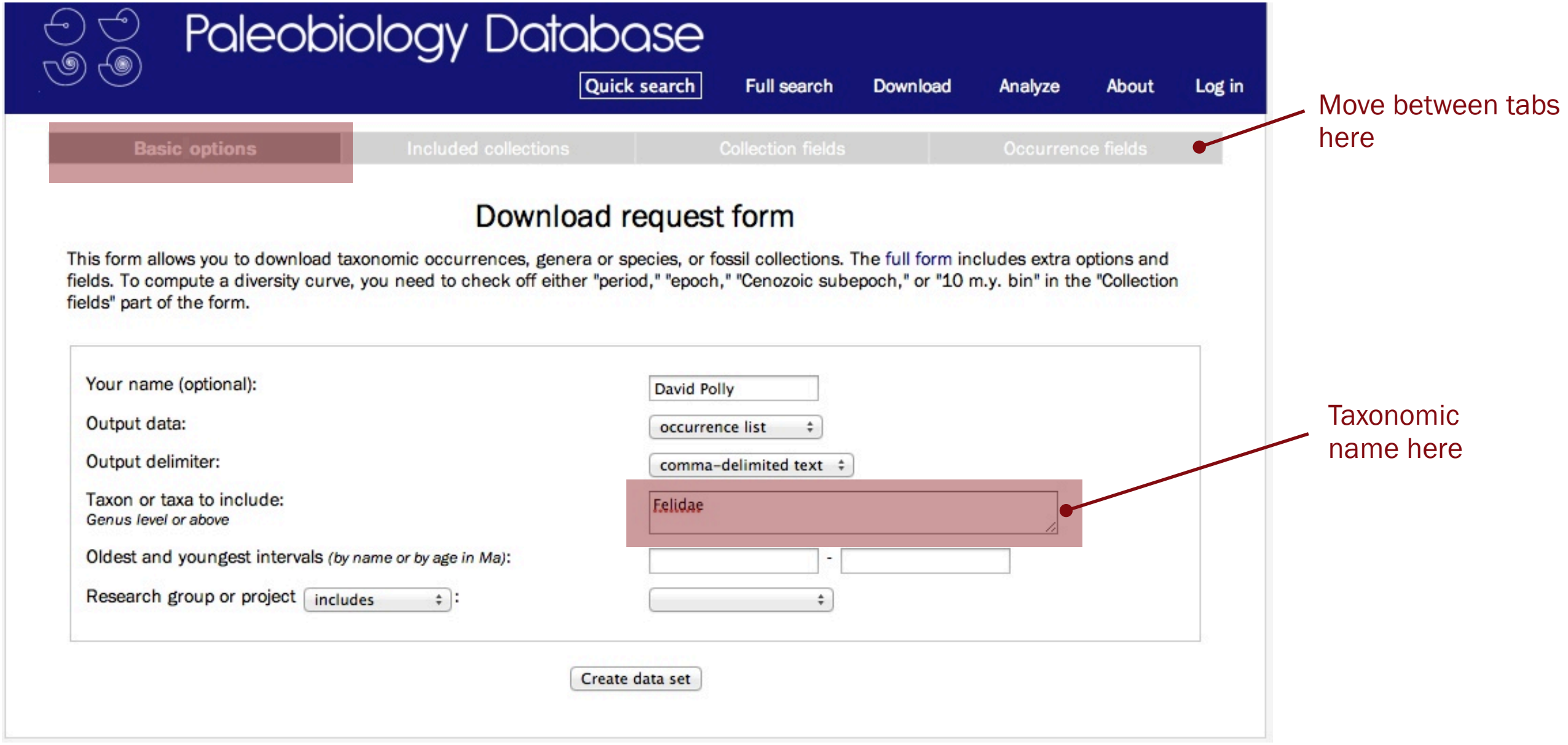

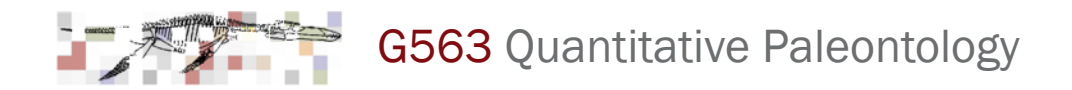

### PaleoDB Download: 2. Included Collections Page

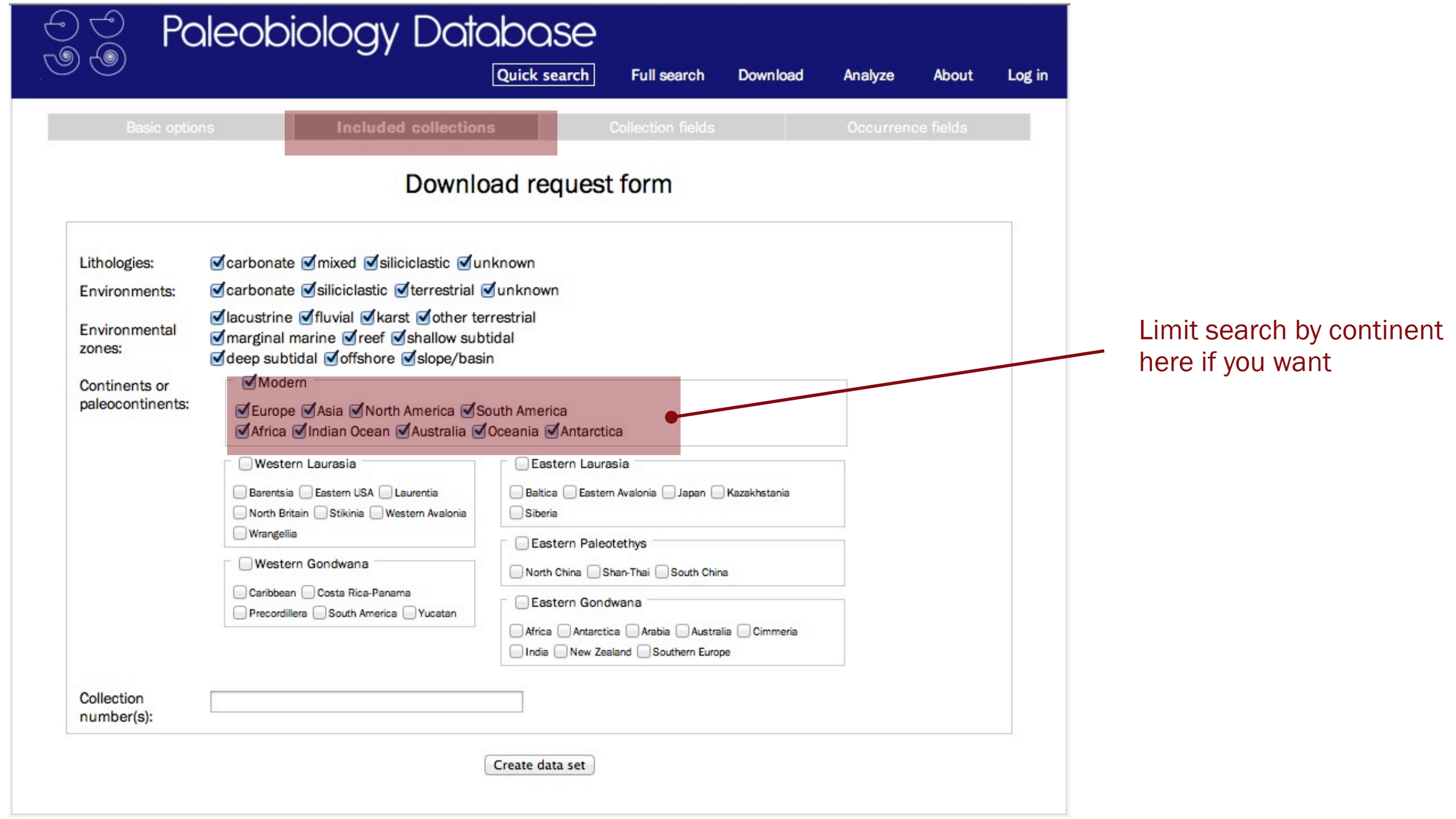

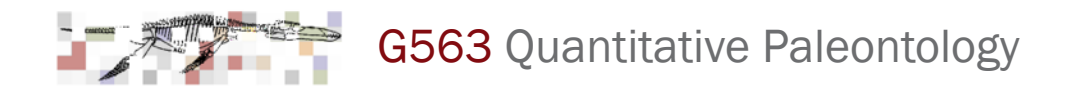

### PaleoDB Download: 3. Collection Fields Page

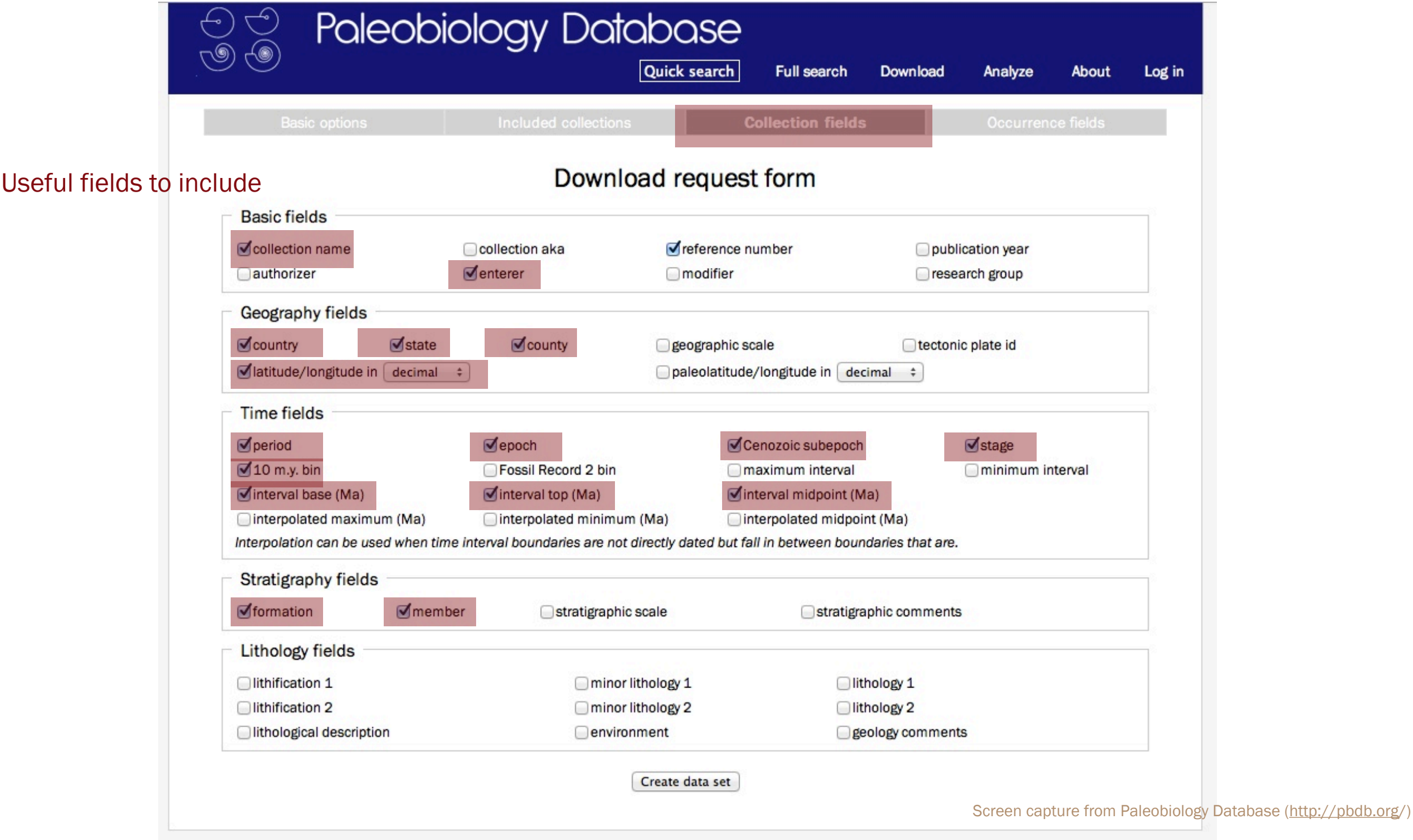

Department of Geological Sciences | Indiana University (c) 2012, P. David Polly

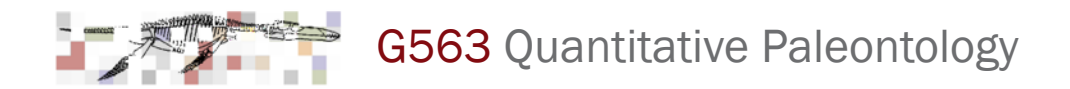

### PaleoDB Download: 4. Occurrence Fields Page

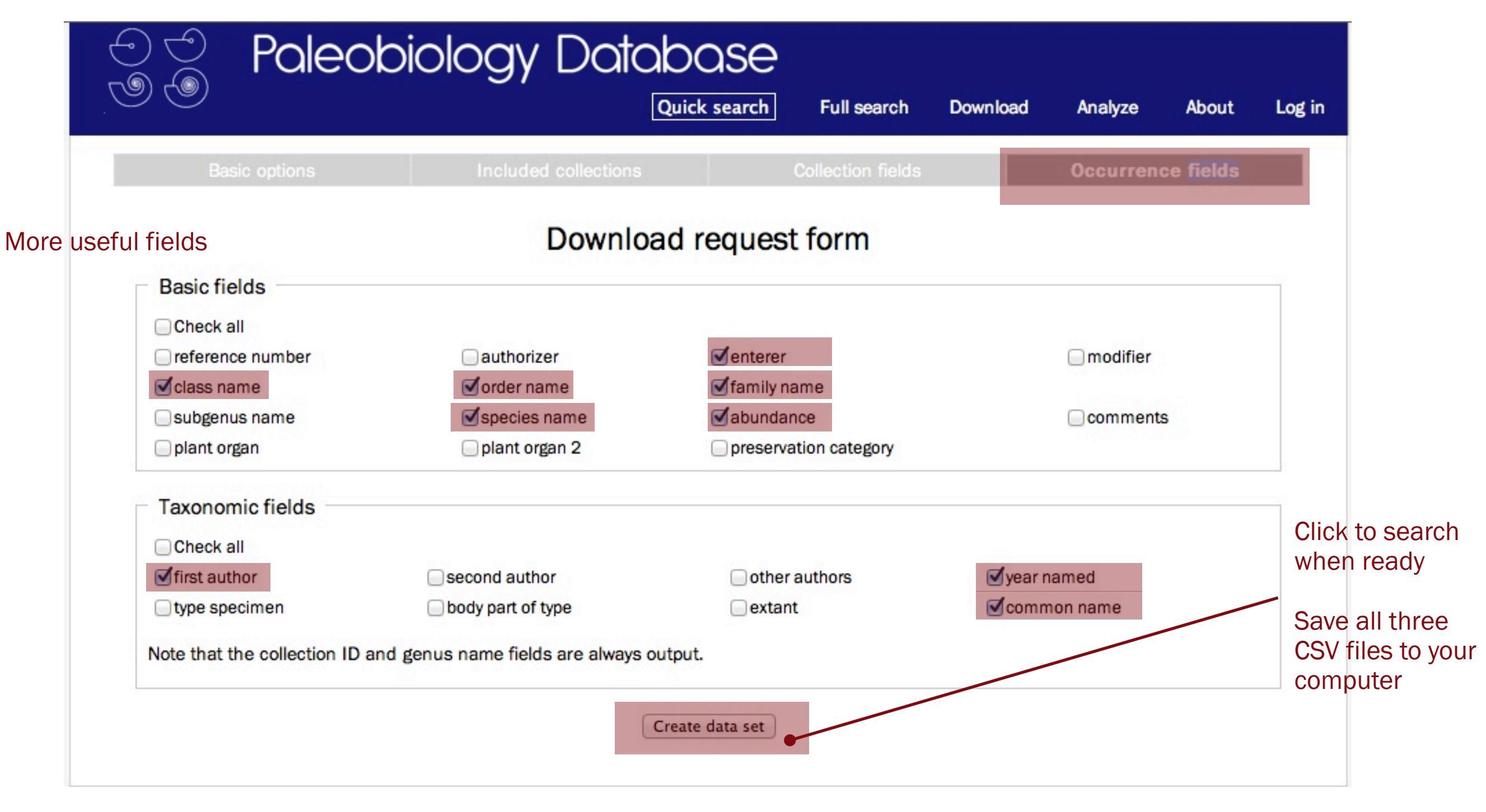

Screen capture from Paleobiology Database [\(http://pbdb.org/](http://pbdb.org))

### Remember to give credit...

- ✴ to the Paleobiology Database
- $*$  to the contributors of the data
- $*$  to the original authors of the data

Your download is large. If you intend to use the data in a publication, we ask you to:

- Notify some of the major contributors about your research.
- Acknowledge the major contributors by name in your paper.
- Cite the relevant Online Systematics Archive.
- If none are relevant, give a generic citation to the Paleobiology Database including the date of access.
- Join the PaleoDB and contribute more data.
- At a bare minimum, request a publication number once your paper is accepted.

The major contributors to this data set were:

- $\bullet$  John Alroy (44.7%)
- Kay Behrensmeyer (23.0%)
- Alan Turner (19.2%)

Each percentage is based on the estimated amount of time spent entering data by the authorizer and associated data enterers. The grand total is 748 hours (equivalent to 4.5 work months). The estimate is based on (1) date stamps for keystroked collections and (2) counts of published references used to document uploaded collections.

Additional contributors include Chris Bell, Matt Carrano, Will Clyde, Darin Croft, Emmanuel Fara, Jason Head, Denne Reed, Mark Uhen, Xiaoming Wang, and Lars van den Hoek Ostende.

If you agree to these terms, click here to access the data.

Here are the publications that yielded the most records in this data set, in order of importance. Please cite some or all of them in any publication based on it. If possible, please also include the DavidPolly-refs.csv file as online supplementary information.

- M. D. Leakey and J. M. Harris. 1987. Laetoli: a Pliocene Site in Northern Tanzania. Clarendon Press, Oxford, Great Britain [17 collections, 45 occurrences] M. Bon, G. Piccoli, and B. Sala. 1991. I giacimenti Quaternari di vertebrati fossili nell'Italia Nord-Orientale. Memorie degli Instituti di Geologia e Mineralogia
- dell'Universita di Padova 47:185-231 [11 collections, 27 occurrences] E. I. Belyaeva. 1948. Catalogue of Tertiary Fossil Sites of the Land Mammals in the U.S.S.R. [10 collections, 26 occurrences]
- W. von Koenigswald and W.-D. Heinrich. 1999. Mittelpleistozane Saugetierfaunen aus Mitteleuropa der Versuch einer biostratigraphischen Zuordnung. Kaupia 9:53-112 [7 collections, 29 occurrences]
- E. Heintz, C. Guerin, R. Martin and F. Prat. 1974. Principaux gisements villafranchiens de France: Listes fauniques et biostratigraphie. Memoires du Bureau de Recherches Geologiques et Minieres 78(1):169-182 [7 collections, 25 occurrences]
- G. D. Koufos. 2001. The Villafranchian mammalian faunas and biochronology of Greece. Bollettino della Societa Paleontologica Italiana 40(2):217-223 [10 collections, 15 occurrences]
- D. Janossy. 1986. Pleistocene vertebrate faunas of Hungary. Developments in Palaeontology and Stratigraphy, 8. Elsevier, Amsterdam 1-208 [9 collections, 16 occurrences]
- M. L. Cassiliano. 1999. Biostratigraphy of Blancan and Irvingtonian mammals in the Fish Creek-Vallecito Creek section, southern California, and a review of the Blancan-Irvingtonian boundary. Journal of Vertebrate Paleontology 19(1):169-186 [12 collections, 10 occurrences]

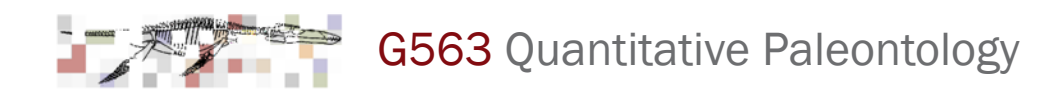

### AMP: Apache, mySQL, PHP

This installations installs the Apache webserver, the PHP scripting language, and the mySQL database on your computer:

- $*$  Apache: runs in the background on your computer and waits for requests from web browsers, sending back the requested files [\(http://localhost/](http://localhost) to see the site now running on your laptop)
- $*$  mySQL: a relational database server that runs in the background of your computer and waits for requests from SQL clients, returning to them the requested data
- $*$  PHP: a computer language that was specially designed for use on internet servers, making it easy to extract customized data from databases and to reform it into web pages

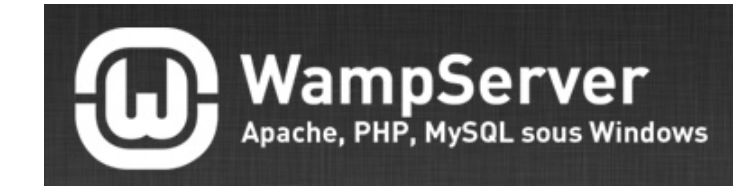

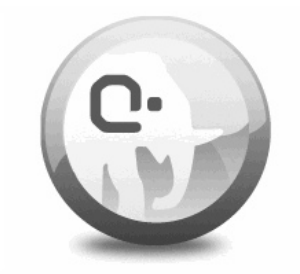

MAMP: One-click-solution for setting up your personal webserver

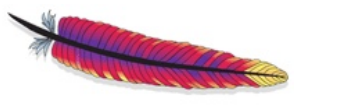

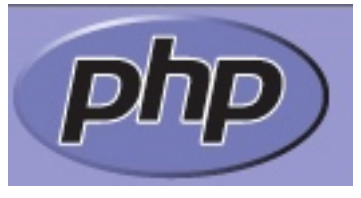

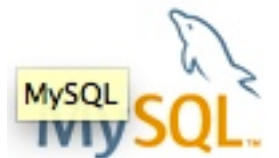

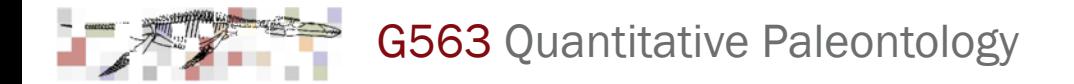

### Client-server model

A method of distributing access to a program

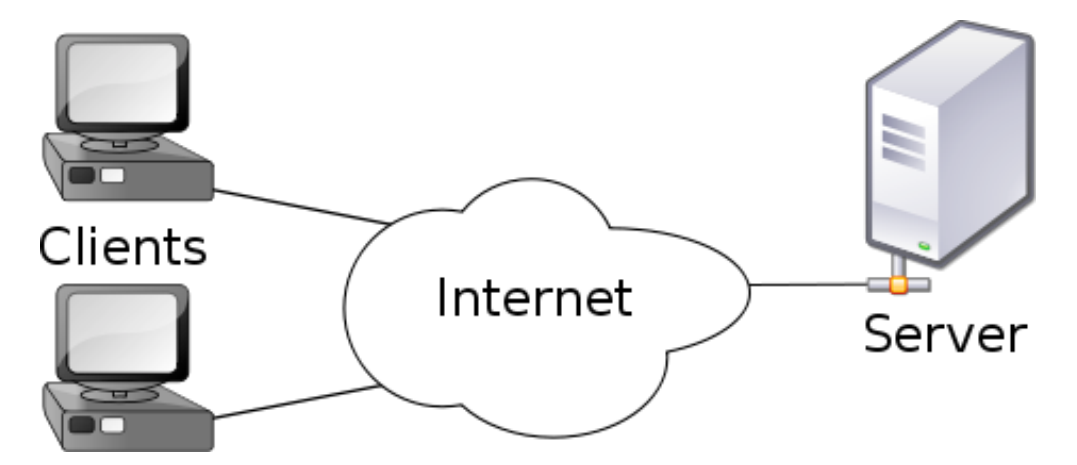

Server is the main program that handles information, calculations, data analysis, etc.

Client is the computer or program that asks for and receives information from the server

Web: client is your web browser, server is a web server application like Apache.

Databases: client is the program you use to query database, server is mySQL installed on a machine somewhere

iPhone Apps: client is the app installed on iPhone, servers is (usually) a web server like Apache

Advantage of client server model for databases: you can access data from MANY different programs without reformatting your data.

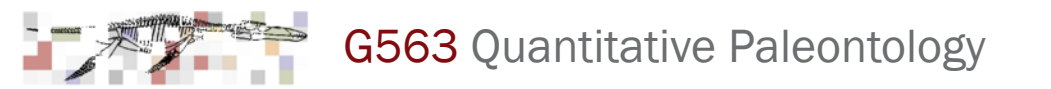

### What is a relational SQL database?

- ✴ Software that stores and processes data
- $*$  Relational aspect refers to the ability to keep data in many tables that are linked by particular variables (e.g., "specimen" table may list of data about specimens in a museum, "taxon" table may contain information about species, the link allows users of the specimen table to find out about the species).
- ✴ SQL (Structured Query Language) is a simple language or syntax for issuing instructions to the database software
- ✴ Databases are useful for managing large amounts of data and for reformatting or collating them Graphic summary of relationships in a complex

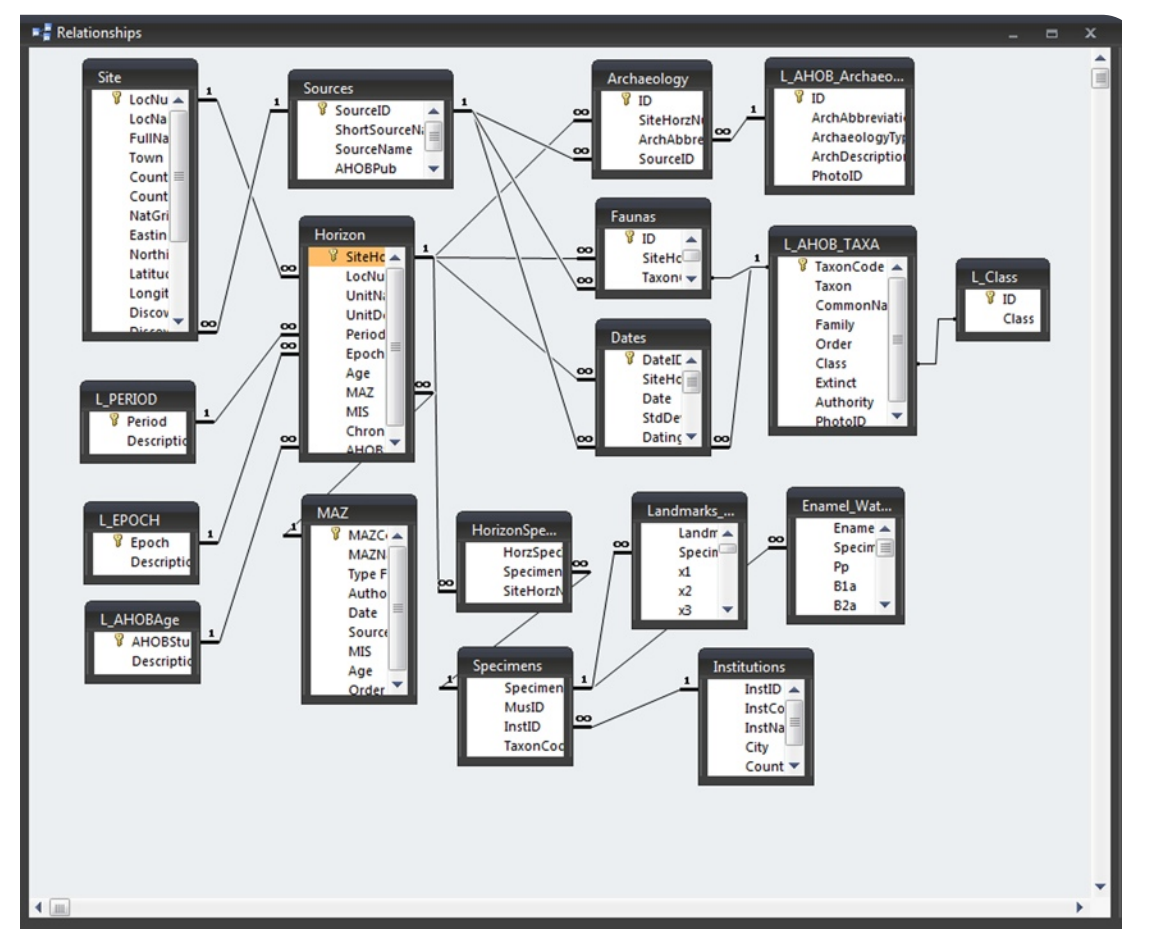

from Polly & Stringer, 2011

database with eighteen tables

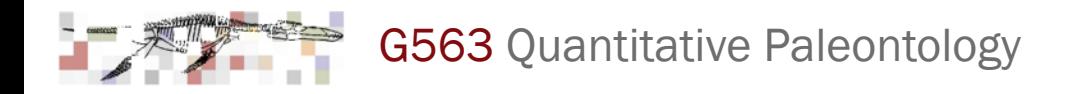

### mySQL database

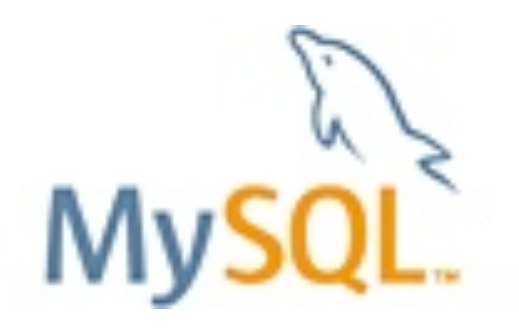

- ✴ A free, open-source relational database (now owned by Oracle)
- ✴ SQL compliant
- ✴ Built on a client-server model
- ✴ Fast, can handle huge data sets
- ✴ Cross-platform
- ✴ Specially designed to interface with web applications using scripts (PHP, PERL, Python, Java, etc.)

## Start the mySQL Database Server and phpMyAdmin

- ✴ "Start Servers" starts both mySQL database and Apache web server
- ✴ Always stop servers when you are not using them
- ✴ Start page opens the PHPMyAdmin control interface

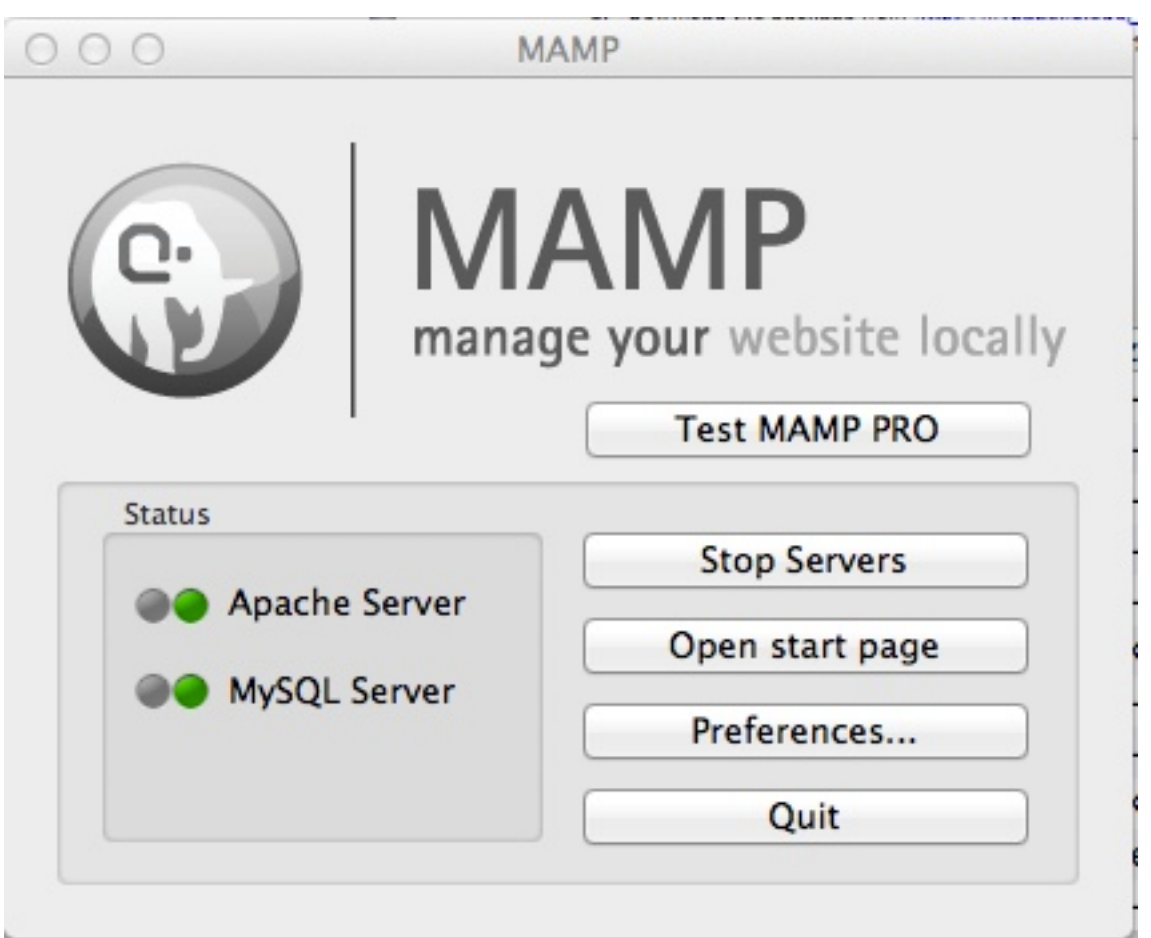

Mac OS X version. WAMP control looks different.

#### phpMyAdmin layout **Create** Create Manage milion (Create Manage queries databases $000$ AMP/?language=English  $\leftarrow$   $\leftarrow$   $\leftarrow$   $\leftarrow$   $\leftarrow$   $\leftarrow$  http://localhost:8888

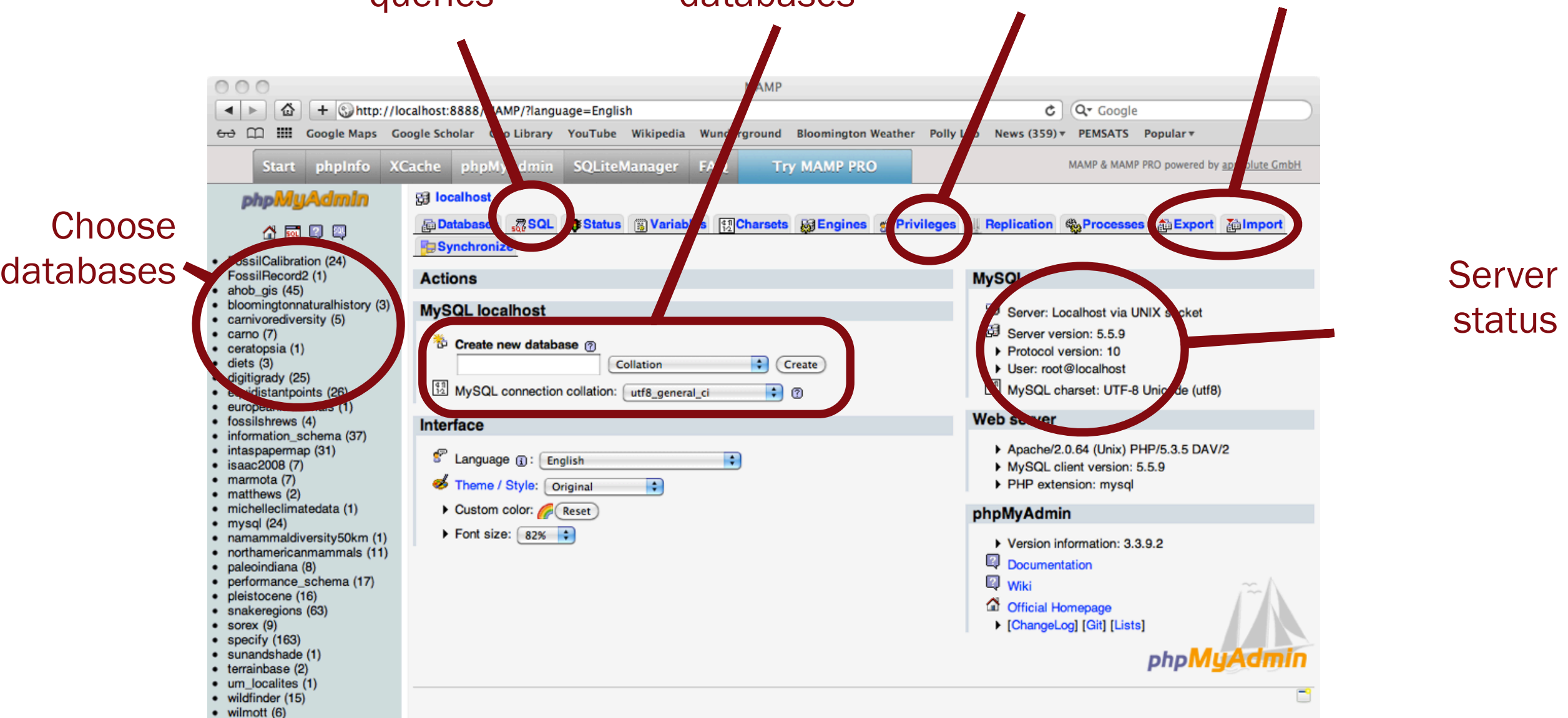

Manage

users

# status

Import /

• zooarchworkwiththis (1)

Please select a database

### Creating a database in phpMyAdmin

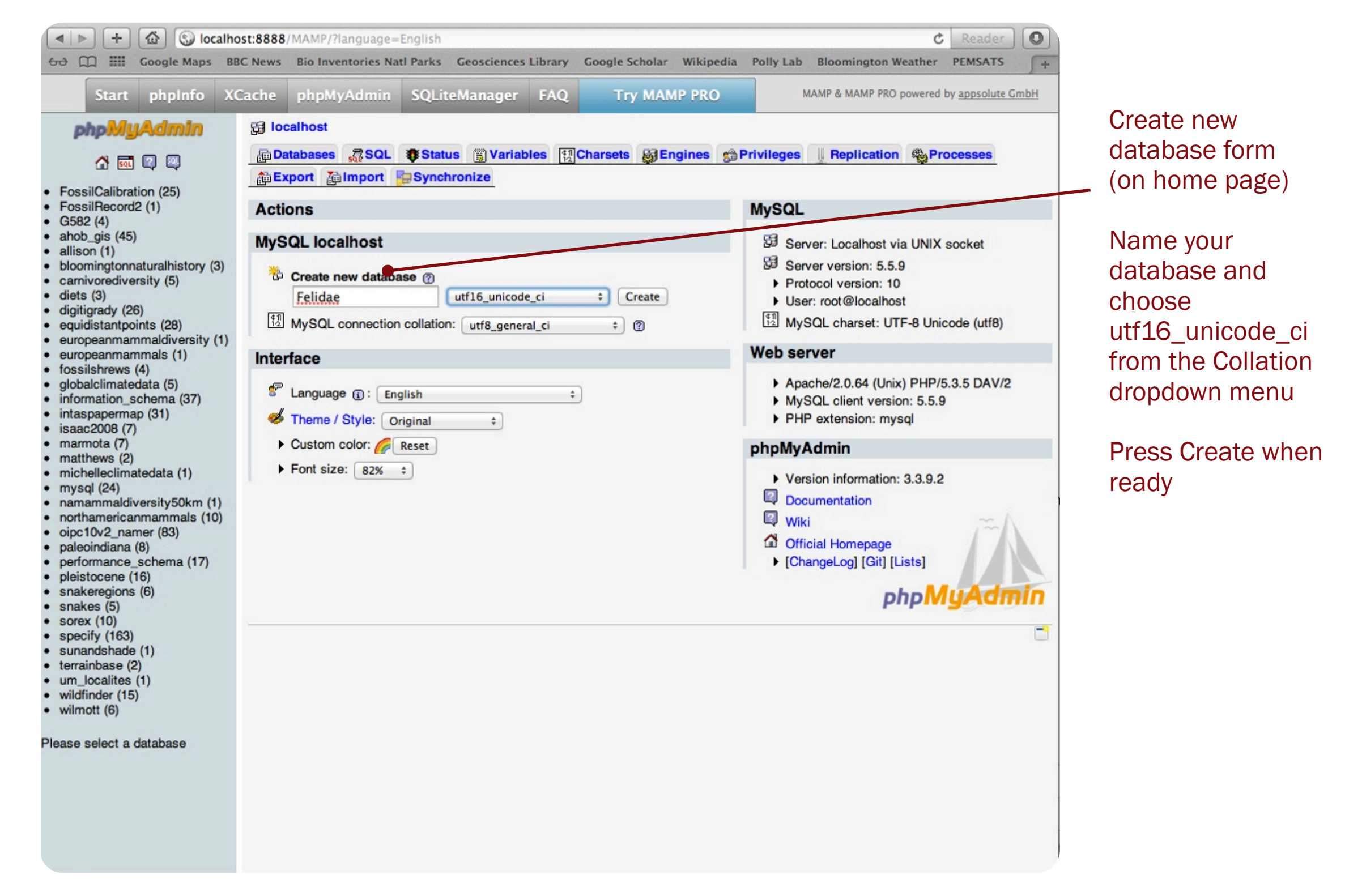

### Reformat PaleoDB data for import into mySQL

### Using Excel (or other spreadsheet):

Delete columns that do not seem wellpopulated or useful.

Rename columns with a short and intelligible label. For example:

"order\_name"-> "Order" "occurrence.genus\_name" -> "Genus" "latdec" -> "Latitude" "longdec" -> "Longitude" "interval\_base" -> "MaxAge" "interval\_base" -> "MinAge" "interval\_midpoint" -> "MedAge"

Do not use the same column name twice.

Save as an Excel workbook instead of comma-delimited file.

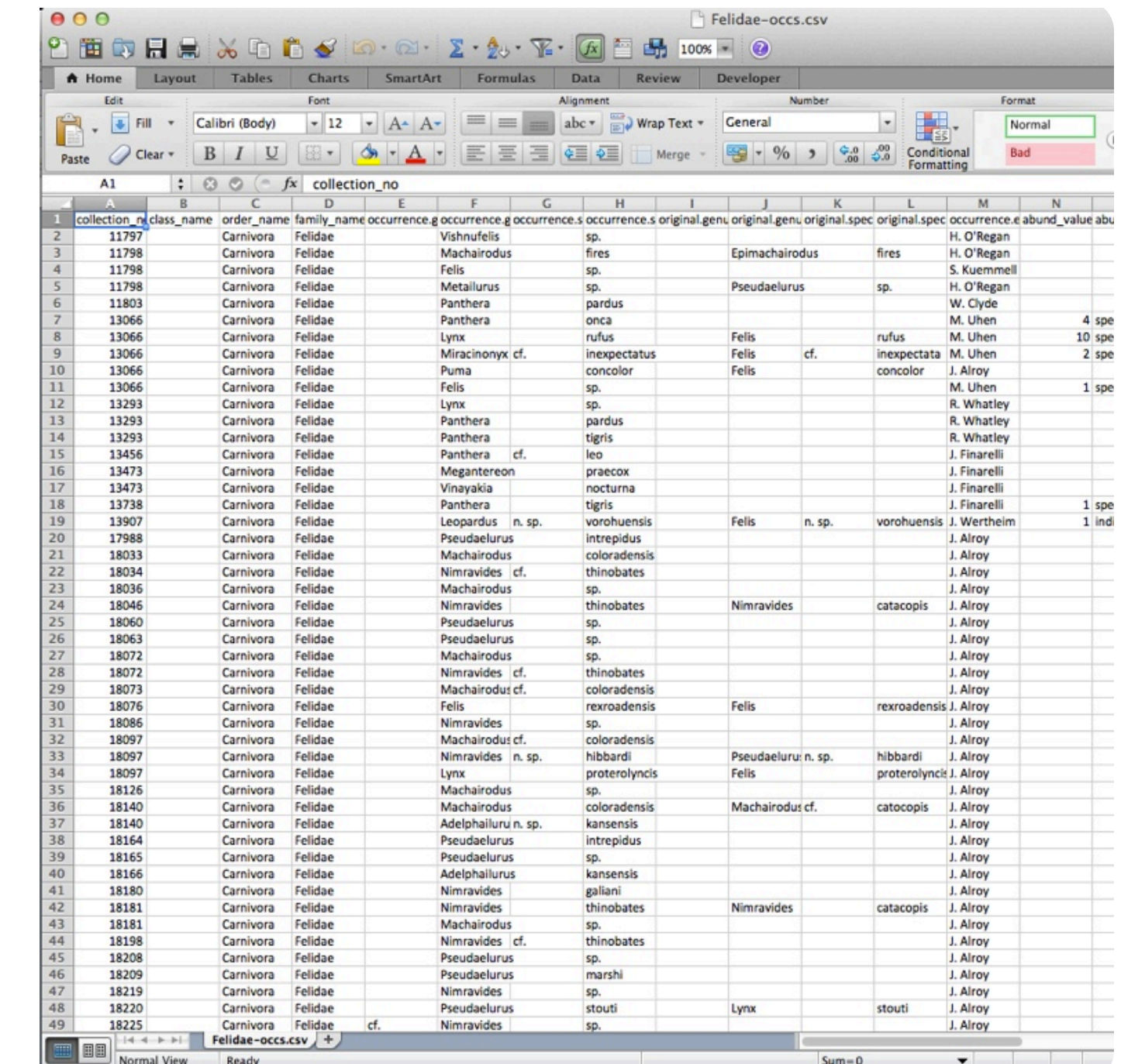

### Importing data into your new database

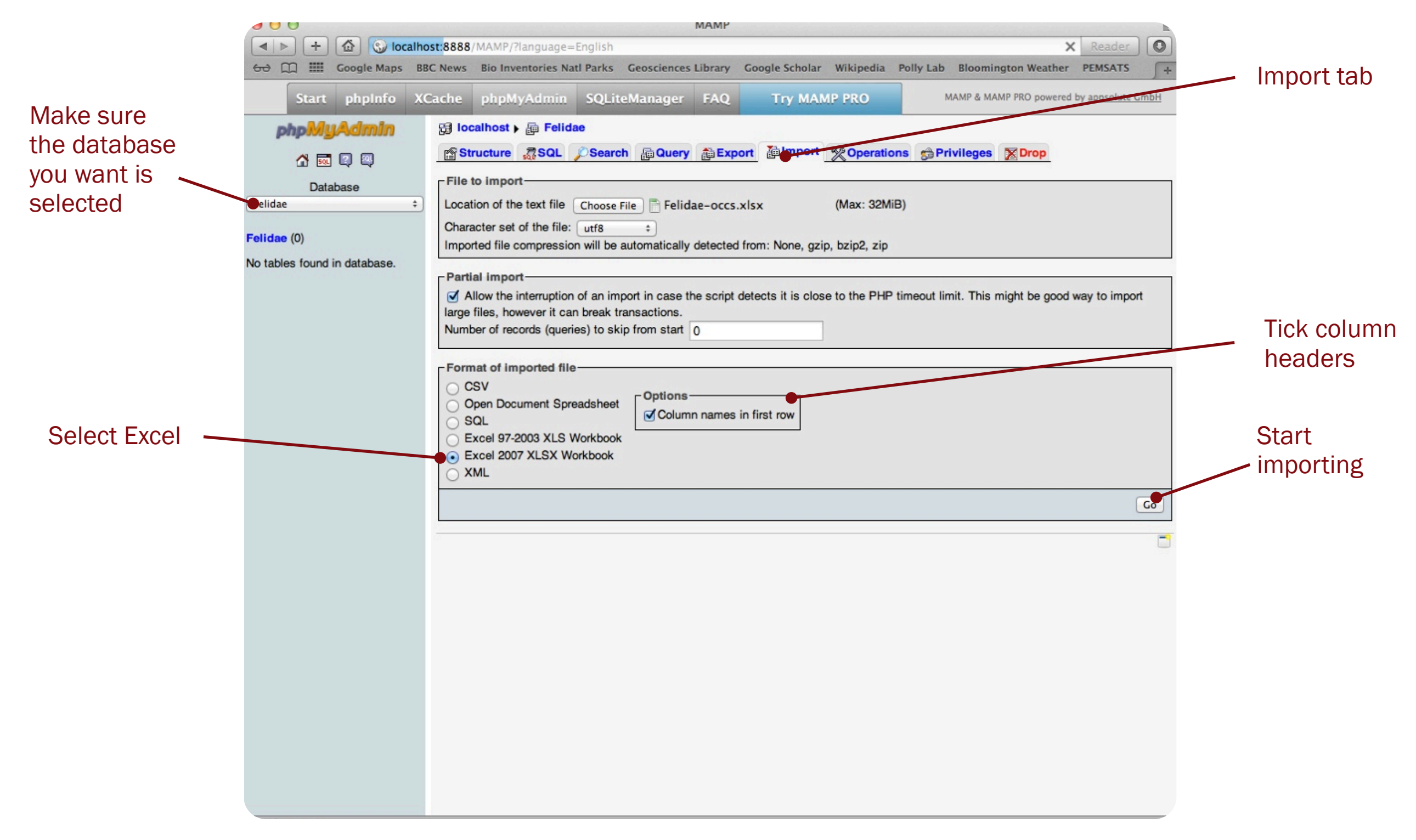

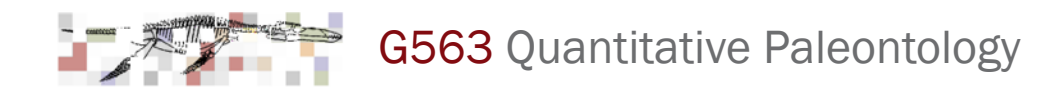

### If successful....

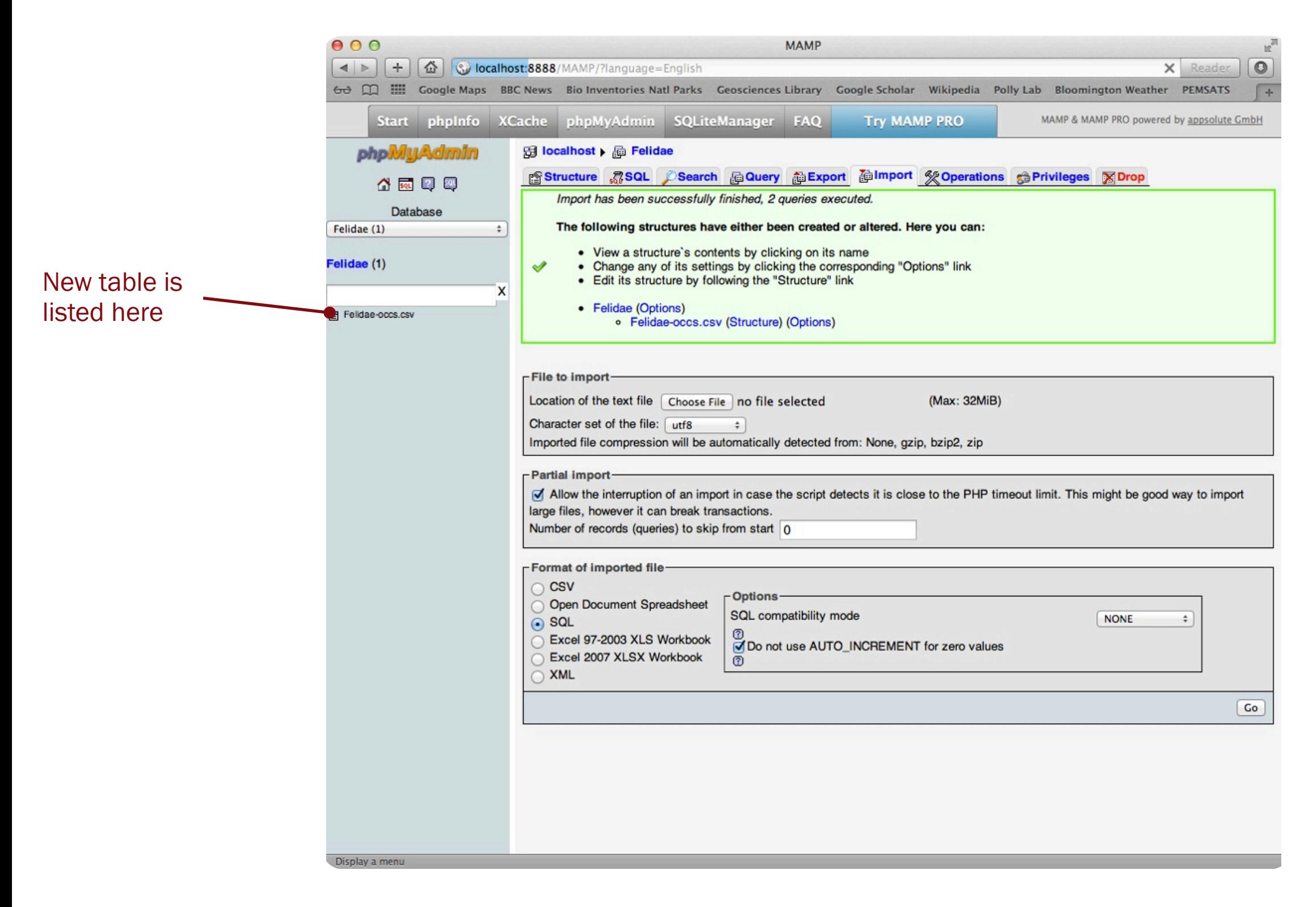

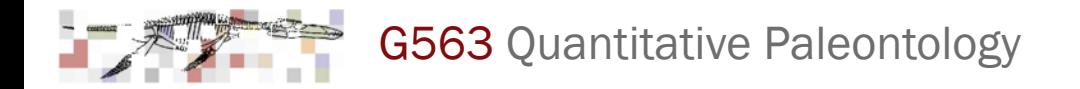

### To import data from comma-delimited text file

- 1. Create new database to be home to your imported tables
- 2. Select database and click on Import tab
- 3. Choose file
- 4. Note that "import" is context dependent. If you have selected database, it will import as new table, but if you have selected a table it will import into that table rather than a new one
- 5. Once imported, select table from list at left
- 6. Change table name using the "Operations" tab
- 7. Add a "key" to your table by selecting your table then selecting the "structure" tab. At bottom add one variable at the beginning of the table. Name that (e.g., "ID"), give it an Integer type (INT), make it the primary index, and tick autoincrement (A\_I). This key assigns a unique number to each line in the table, which is important for some operations.
- 8. Browse data with browse tab. Note that you can delete or edit lines of data using the "X" and the pencil icons.

### Browsing and editing data

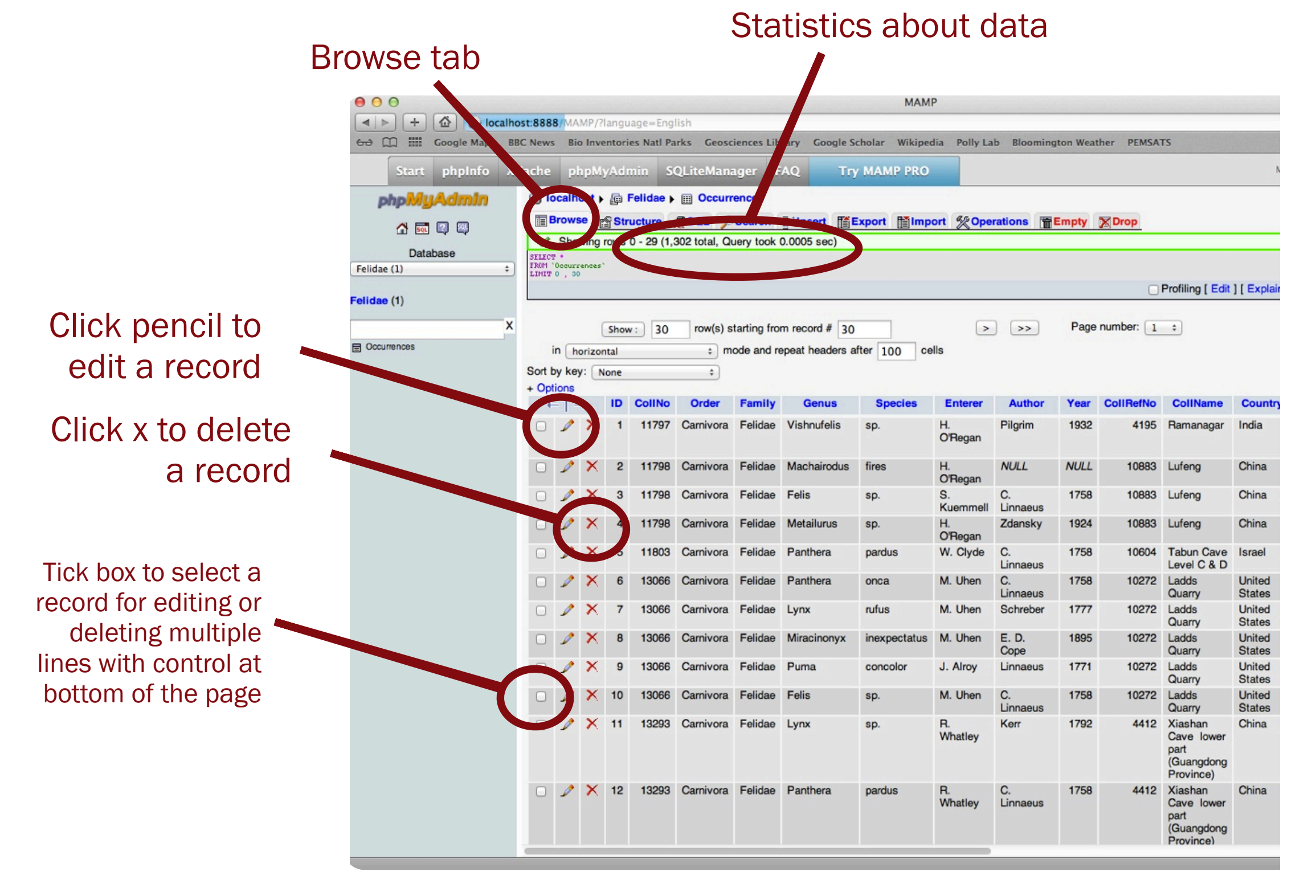

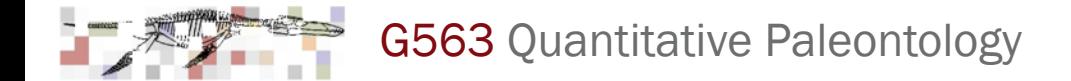

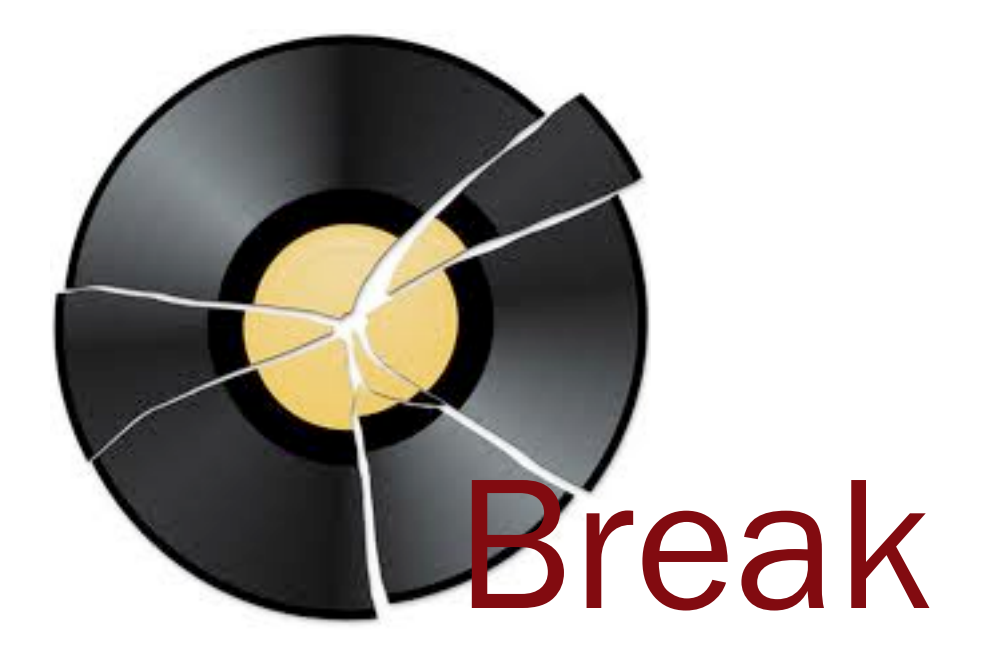

### Querying your database with SQL

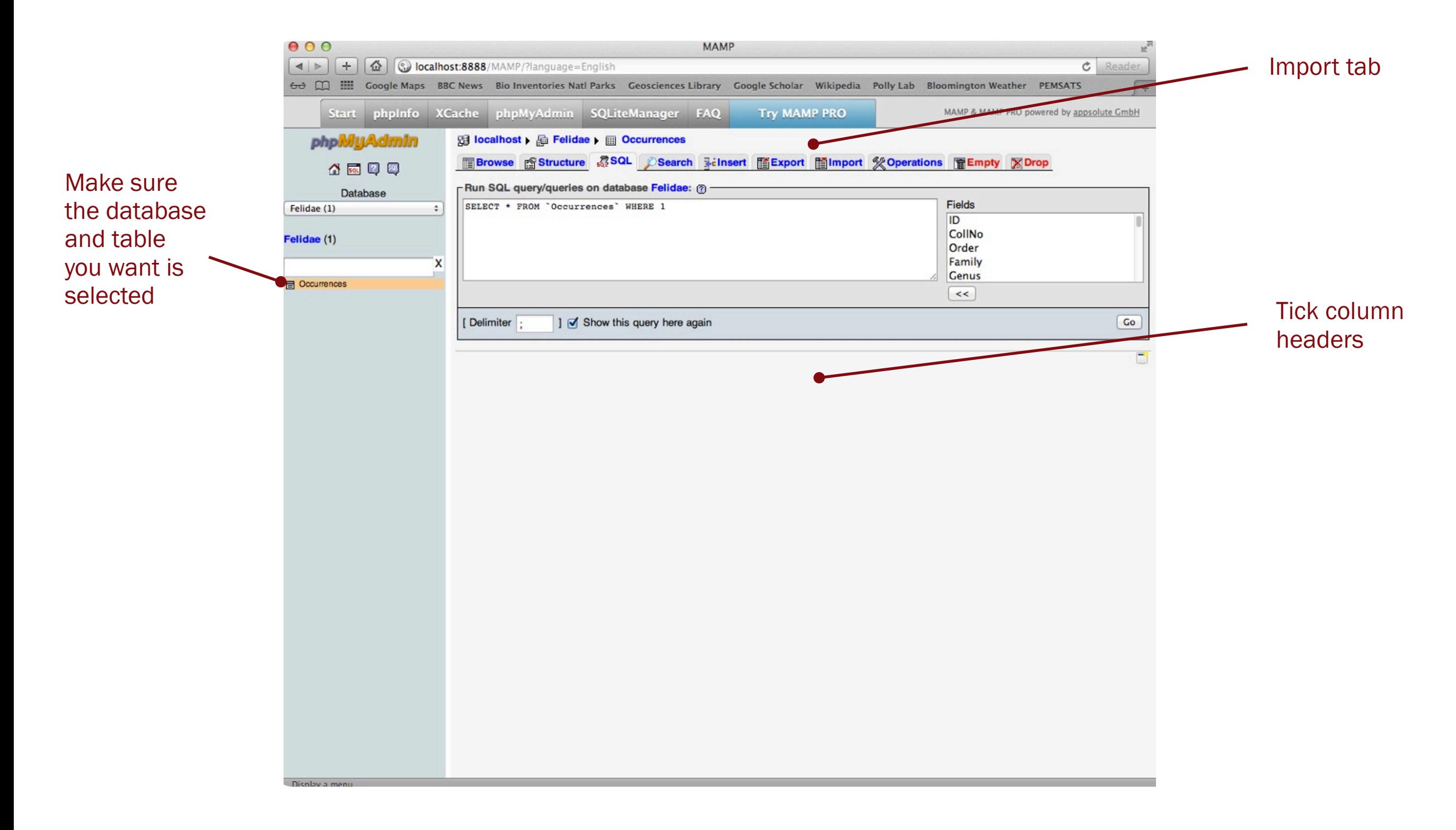

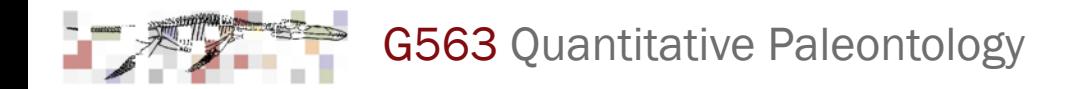

### Structured Query Language (SQL)

SQL is a standardized way to format instructions to a database server. It resembles English in its grammar and syntax.

Verb (required), Object (required), Object Modifiers (optional), From Clause (required), Modifying Clause (optional)

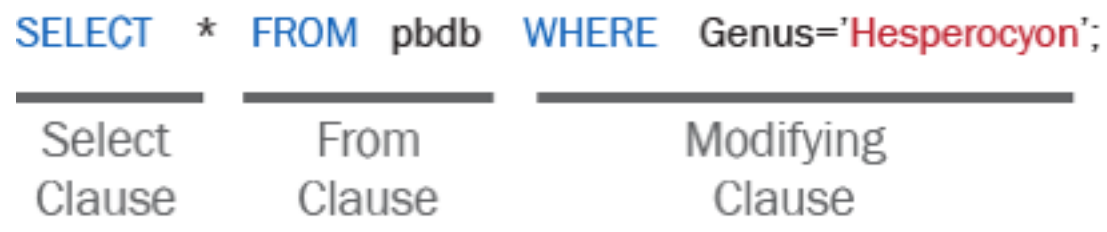

Verb gives the command (e.g., "Select") Object indicates what fields to select Clause indicates what table the fields should be selected from Modifying clause tells what criteria should be used to make the selection

\* is the wildcard character, meaning "all fields"

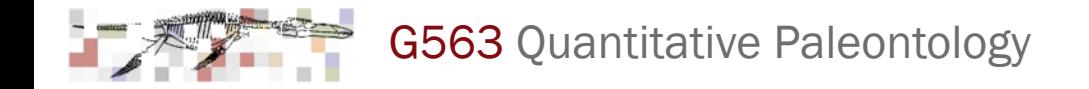

### SQL queries

Sentence form:

SELECT *whichever columns you want* FROM *whichever table you want* WHERE *your criteria are true*

For example, the following query....

#### SELECT \* FROM occurrences

...generates the same browse page you already saw because it selects all columns (\*) from the table *taxa* where no criteria are specified (i.e., it selects all rows).

And the following query....

#### SELECT \* FROM occurrences WHERE Country='United States'

selects all the columns from only those rows where the Country column contains the word "United States".

Finally, the following query....

#### SELECT Genus FROM taxa WHERE Country='United States'

selects only the taxon name from the rows where the TaxonLevel column contains the word "Species".

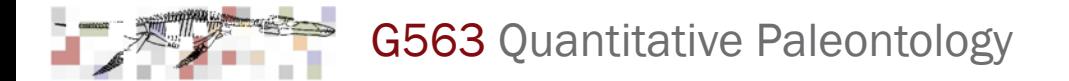

### Some powerful modifiers for SQL queries

Select a list of all the unique Countries the database SELECT DISTINCT Country FROM occurrences

Count the number of entries for each Country SELECT Country, Count(Country) FROM occurrences GROUP BY Country note that "group by" is used to define the grouping variable and then the Count() function counts all the entries of Country in each group

Count the number of genera in the database from the USA SELECT Genus, Count(Genus) FROM occurrences WHERE Country='United States' GROUP BY Genus

Useful functions that can be used in the SELECT statement in conjunction with a GROUP BY statement include: Count(), Avg(), Max(), Min(), Std(), Sum(), Variance(). You can also use multiplication, division, addition, etc. (e.g., "Sum(TaxonID)+Count(TaxonLevel)").

### Quickly tabulate data with SQL

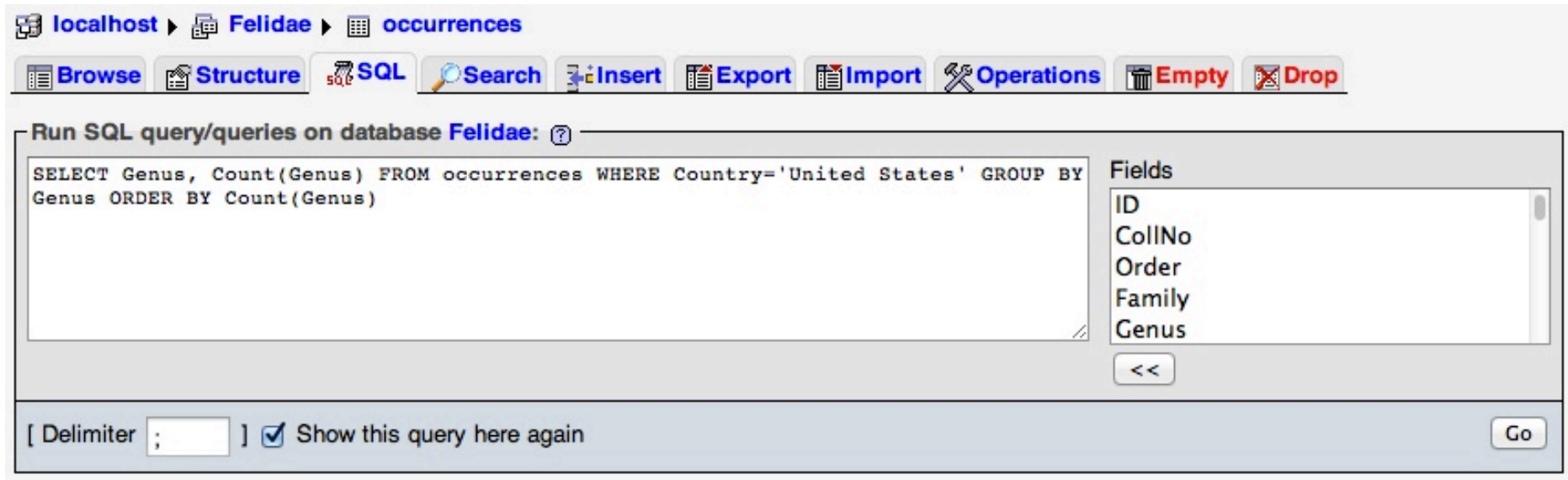

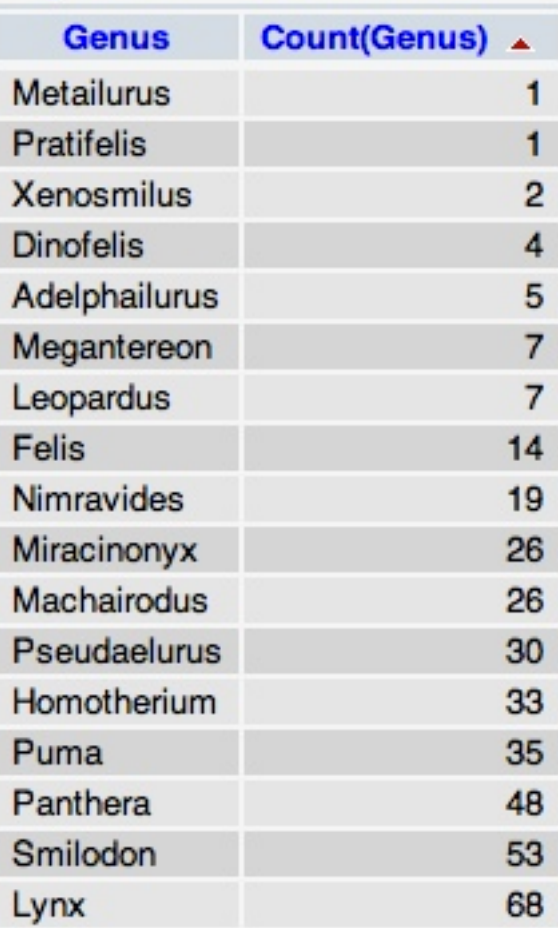

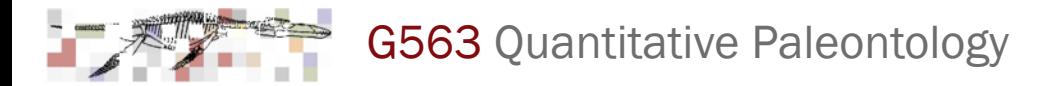

### Assignment for next week

#### Summarize your data

Use SQL and phpMyAdmin to summarize your data. Compile the following information and summarize it neatly, perhaps putting some of the information in a nicely formatted table:

- 1. Name of your group
- 2. Total number of occurrences in your database table
- 3. Number of distinct species
- 4. Number of distinct genera
- 5. Number of distinct families
- 6. Continents represented in your database
- 7. Number of distinct localities (i.e., distinct latitude and longitude combinations)
- 8. Using one age variable (e.g., median age), the maximum and minimum age of the occurrences in your data set
- 9. Number of distinct ages

Your data should have at least a few hundred occurrences, minimum of 5-8 distinct taxa at species or genus level, minimum of 20 distinct localities, and minimum of 10 distinct ages.

#### Reading (available in OnCourse)

Sepkoski Jr, J. 1993 Ten years in the library: new data confirm paleontological patterns. Paleobiology 19, 43-51.

Lloyd, G., Davis, K., Pisani, D., Tarver, J., Ruta, M., Sakamoto, M., Hone, D., Jennings, R. & Benton, M. 2008 Dinosaurs and the Cretaceous terrestrial revolution. Proceedings of the Royal Society B: Biological Sciences 275, 2483-2490.